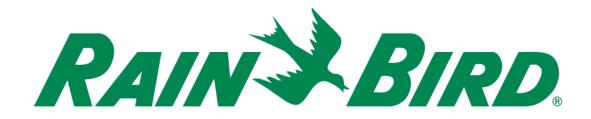

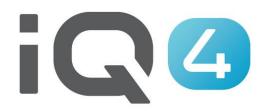

# Tips – Tricks - Hidden Features

The Intelligent Use of Water.™

LEADERSHIP • EDUCATION • PARTNERSHIPS • PRODUCTS

## **Tips – Tricks – Hidden Features Overview**

- There are a number of features in IQ4 that are not obvious to the new user
- We will show you examples of these features to make navigating in IQ4 even easier
- This is a "living document" that will be updated periodically as suggestions are given
- Send any suggestions to rmalkin@rainbird.com

# **Tips - Tricks**

#### **Batch Programming**

- IQ4 allows users to program multiple: controllers, programs, stations, master valves

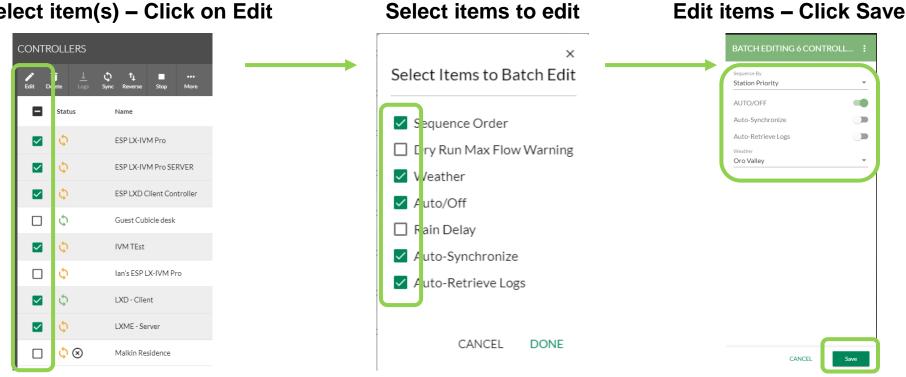

Select item(s) – Click on Edit

#### © Rain Bird Corporation

## **Tips - Tricks**

### Batch Programming

| ×<br>Select Items to Batch Edit<br>Sequence Order<br>Dry Run Max Flow Warning<br>Weather<br>Auto/Off<br>Rain Delay<br>Auto-Synchronize<br>Auto-Retrieve Logs | × Select Items to Batch Edit Program Adjust Delay Between Stations Start Days CANCEL DONE | ×<br>Select Items to Batch Edit | ×<br>Select Items to Batch Edit<br>☐ Type<br>☐ FloZone™<br>CANCEL DONE |
|----------------------------------------------------------------------------------------------------|-------------------------------------------------------------------------------------------|---------------------------------|------------------------------------------------------------------------|
| CANCEL DONE                                                                                                    |                                                                                           | CANCEL DONE                     |                                                                        |
| Controllers                                                                                                    | Programs                                                                                  | Stations                        | Master Valves                                                          |

© Rain Bird Corporation

### Multiple simultaneous tasking

- IQ4 allows users to perform multiple tasks simultaneously
- i.e. Running manual operations on multiple controllers
  - Users can start programs or stations on one controller and then navigate to another controller and perform similar tasks
- i.e. Firmware updates can be performed on multiple controllers simultaneously
- i.e. Perform multiple synchronizations, reverse synchronizations or log retrievals simultaneously

Select Reverse Sync — Reverse Sync starts

### Multiple synchronizations, reverse synchronizations or log retrievals:

Select controllers

| CONTROLLERS      |                         |                                   |  |  |  |
|------------------|-------------------------|-----------------------------------|--|--|--|
| <b>₽</b><br>Edit | ⊥ ¢ ↑<br>Logs Sync Revi |                                   |  |  |  |
|                  | Status                  | Name                              |  |  |  |
|                  | φ                       | Cartridge Test Controller         |  |  |  |
|                  | φ                       | ESP LX-IVM                        |  |  |  |
|                  | Φ                       | ESP LXD Client (Office)           |  |  |  |
|                  | Φ                       | ESP LXME Server (Office)          |  |  |  |
|                  | Φ                       | ESP LXME Test Controller for Sync |  |  |  |
|                  | Φ                       | Martin 4G Issue Testing           |  |  |  |
|                  | Φ                       | New ESP LXIVM                     |  |  |  |
|                  | Φ                       | Test IVM                          |  |  |  |

| CONTROLLERS  |                        |                                   |  |  |  |  |
|--------------|------------------------|-----------------------------------|--|--|--|--|
| <b>F</b> dit | ⊥ Q 1<br>Logs Sync Rev | t<br>erse Stop Delete More        |  |  |  |  |
|              | Status                 | Name                              |  |  |  |  |
|              | Φ                      | Cartridge Test Controller         |  |  |  |  |
|              | φ                      | ESP LX-IVM                        |  |  |  |  |
|              | φ                      | ESP LXD Client (Office)           |  |  |  |  |
|              | Φ                      | ESP LXME Server (Office)          |  |  |  |  |
|              | Φ                      | ESP LXME Test Controller for Sync |  |  |  |  |
|              | Φ                      | Martin 4G Issue Testing           |  |  |  |  |
|              | Φ                      | New ESP LXIVM                     |  |  |  |  |
|              | φ                      | Test IVM                          |  |  |  |  |

|                   |                | -                                              |  |  |  |  |
|-------------------|----------------|------------------------------------------------|--|--|--|--|
| CONTR             | CONTROLLERS    |                                                |  |  |  |  |
| <b>∕∕</b><br>Edit | ⊥ (<br>Logs Sy | \$) ¶⊥ ■ 💼 •••<br>nnc Reverse Stop Delete More |  |  |  |  |
|                   | Status         | Name                                           |  |  |  |  |
|                   | ±              | Cartridge Test Controller                      |  |  |  |  |
|                   | ±              | ESP LX-IVM                                     |  |  |  |  |
|                   | t↓             | ESP LXD Client (Office)                        |  |  |  |  |
|                   | ±.,            | ESP LXME Server (Office)                       |  |  |  |  |
|                   | ±, t           | ESP LXME Test Controller for Sync              |  |  |  |  |
|                   | ±, t           | Martin 4G Issue Testing                        |  |  |  |  |
|                   | ±, t           | New ESP LXIVM                                  |  |  |  |  |
|                   | tĻ             | Test IVM                                       |  |  |  |  |

#### © Rain Bird Corporation

### Row Edit/Selection:

Edit row item: click any white space on the row. The item Edit dialog box will open

|             | VITY CONTROLLERS     | 5 PROGRAMS  | REPORTS | SYSTEM SETUP | Playground |                       |
|-------------|----------------------|-------------|---------|--------------|------------|-----------------------|
| CONTROLLERS |                      |             |         |              |            |                       |
| Edit Delete |                      | +++<br>More |         |              |            |                       |
| Status      | Name                 |             |         |              |            | Síte                  |
| 0 🗘 🗌       | ESP LX-IVM Pro       |             |         |              |            | - cource manager Site |
| 0 🗘 🗌       | ESP LX-IVM Pro SERV  | 'ER         |         |              |            | Product Manager Site  |
| 0 🗘 🗌       | ESP LXD Client Contr | oller       |         |              |            | Product Manager Site  |
| 0 🗘 🗌       | Guest Cubicle desk   |             |         |              |            | Product Manager Site  |

- Navigate to row item: click on item text link

|                                                 |                      |                                               | XGRAMS REPORTS SYSTEM SETUP Playground                       |
|-------------------------------------------------|----------------------|-----------------------------------------------|--------------------------------------------------------------|
| CONTROLLERS PROGRAMS REPORTS SYSTEM SETUP Playe | round                | ← ESP LX-IVM PRO                              | Programs Dryrun <sup>ee</sup> Stations Master Valves Sensors |
| CONTROLLERS                                     |                      | ✓ O<br>Edit Control Lago Sync Reverse<br>More | ERE Surt Carcol All                                          |
| Edit Delete Logo Sync Roverse Stop More         |                      | Controller Settings                           | = Name                                                       |
| Status Name                                     | Site                 | Name                                          | 1 Program 1                                                  |
| ESP LX-IVM Pro                                  | Product Manager Site | ESP LX-IVM Pro<br>Controller Type IQNet Type  | 2 Program 2                                                  |
| C ESP LX-IVM Pro SERVER                         | Product Manager Site | LX-IVM Pro Direct Satellite                   | 3 Program 3                                                  |
| Controller     SP LXD Client Controller         | Product Manager Site |                                               | 4 Program 4                                                  |
|                                                 |                      |                                               | 5 Program 5                                                  |
| Guest Cubicle desk                              | Product Manager Site | -                                             | <b>—</b>                                                     |

### Filters:

Name

Filters: hover the cursor over the far right side of a column to display the filter button

 $\equiv$ 

Click on the button to display the filter dialog box

| Name                            | Site                  |
|---------------------------------|-----------------------|
|                                 | Contains              |
| Sinclair Controller - Australia | Filter                |
| Tast IV/M Pro Controllar        | Australia Controllora |

- Click on the drop down box to display the filter type

| Name                            | Site                                   |
|---------------------------------|----------------------------------------|
| Sinclair Controller - Australia | Contains ▼<br>Contains<br>Not contains |
| Test IVM Pro Controller         | Equals<br>Not equal<br>Starts with     |
| ECD I YME - Cliant              | Ends with                              |

### Filters:

### - Enter the filter criteria

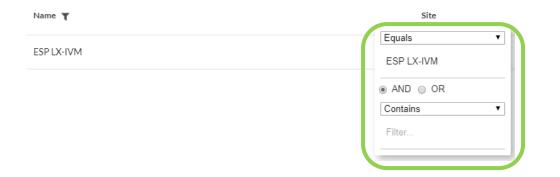

Additional criteria can be added (AND – OR)

The Intelligent Use of Water.<sup>™</sup> — LEADERSHIP · EDUCATION · PARTNERSHIPS · PRODUCTS

### Sorting:

Name 个

 Sorting: hover the cursor over the name of a column and click to display the sort arrow

 Click on the arrow to display the list in either ascending or descending order

| Name 🔨                      | $\rightarrow$ ( | Name 🗸                  |  |
|-----------------------------|-----------------|-------------------------|--|
| Cartridge Test Controller   |                 | Webinar Test Controller |  |
| City of Raleigh NC ESP LXME |                 | Test IVM Pro Controller |  |
| Cong Vien Gia Dinh/Khu 3    |                 | Test IVM                |  |
| ESP LX-IVM                  |                 | Test Client             |  |
|                             |                 |                         |  |